# ROCK YOUR CLASSY FUNDRAISING PAGE

How to create a Classy team page

February 1, 2016 OLD COLONY YMCA MISSION ADVANCEMENT

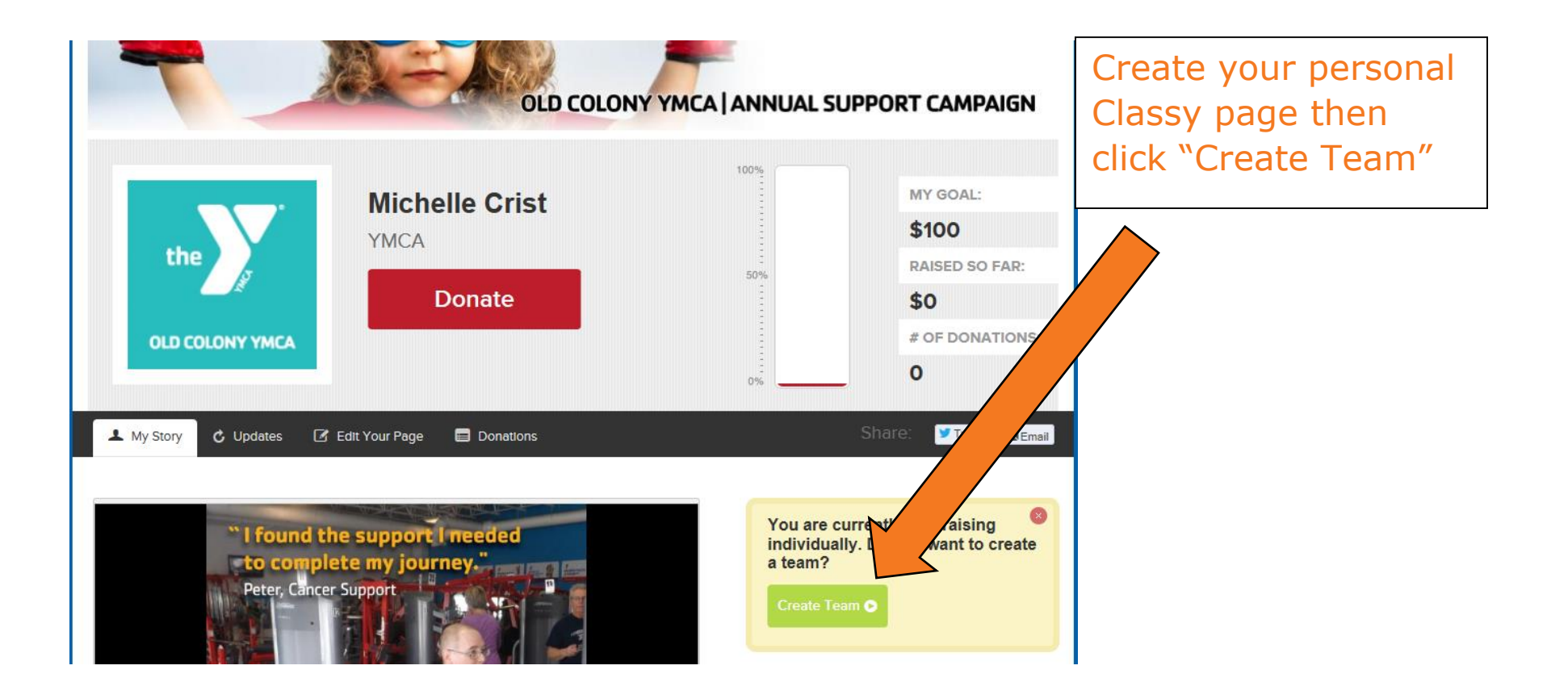

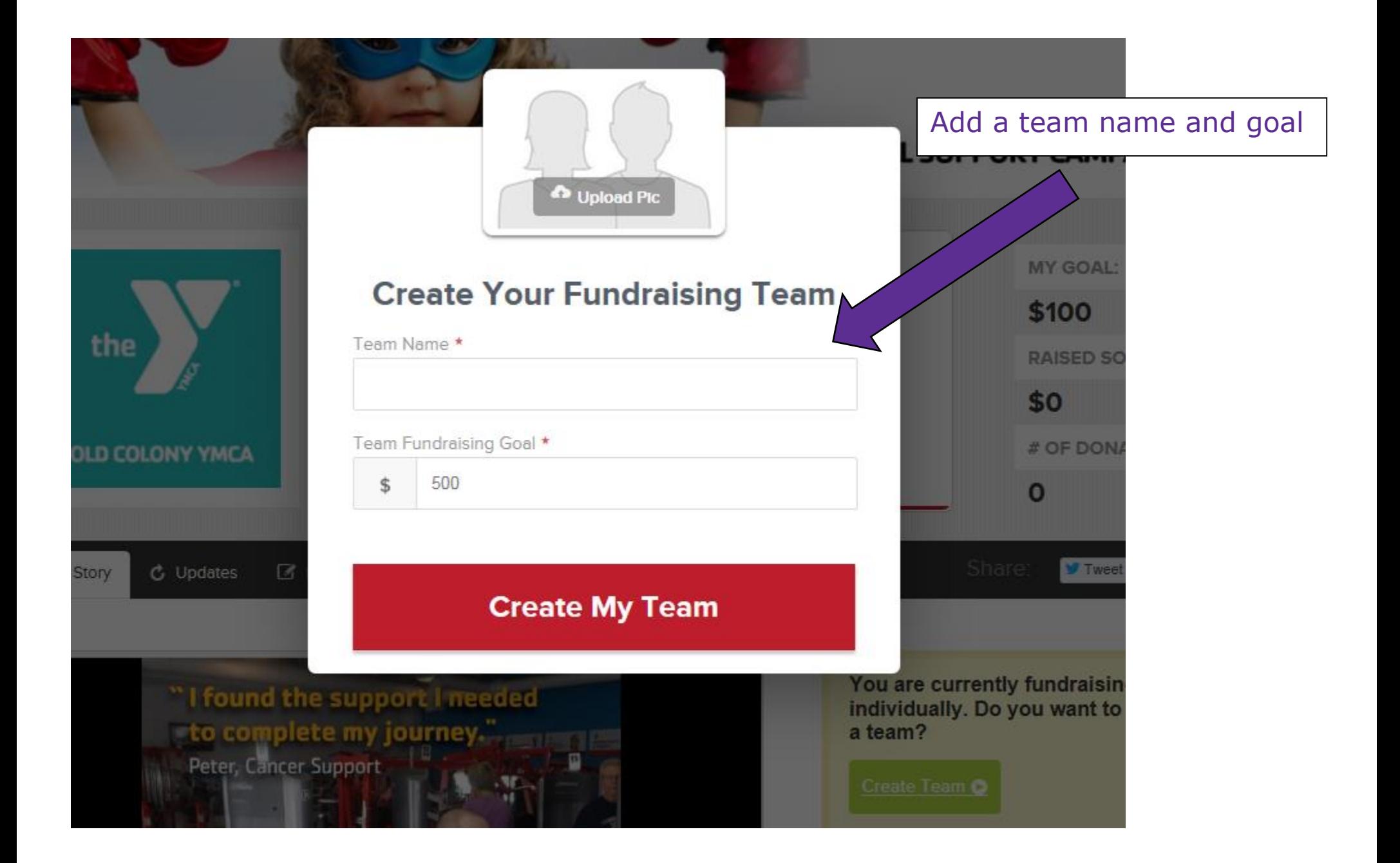

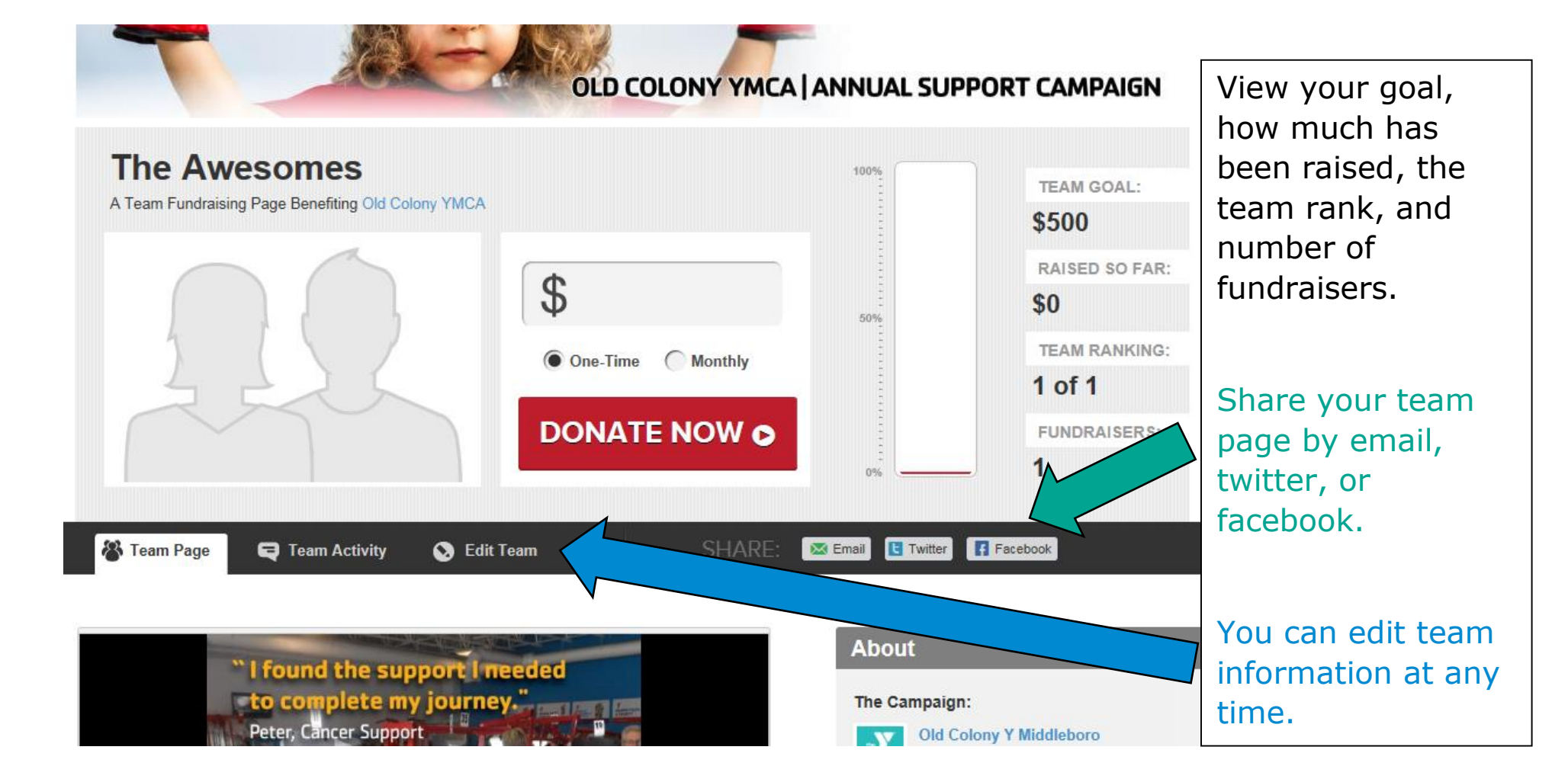

### **Edit Your Team Page**

**Enter your Fundraising Goal:** 

500

Ś.

**Team Name** 

The Awesomes

**Upload/Edit your Team Picture:** You can upload a JPG, GIF, or PNG file. Ideal size is 315x210 pixels

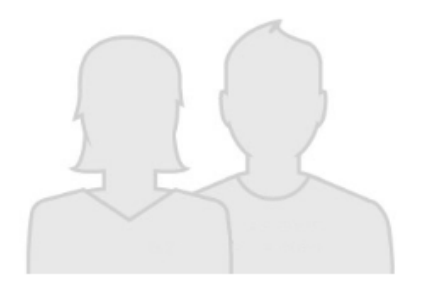

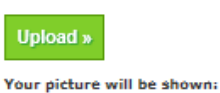

. On your team's fundraising page

- . On Search Results page
- . Commenting and Activity Walls
- · Sent Emails

#### **Showcase Videos and Photos on Your Page:**

You can showcase Vimeo and/or Youtube videos by pasting in the url (web address) for each video page. Click the 'Plus Sign' to get started.

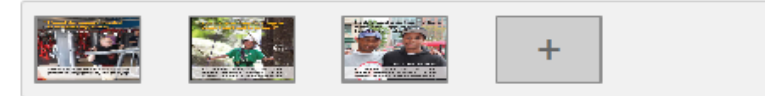

#### **Personalize your Page:**

Add text, photos, and videos to your page and tell people why you are passionate about raising funds for this cause.

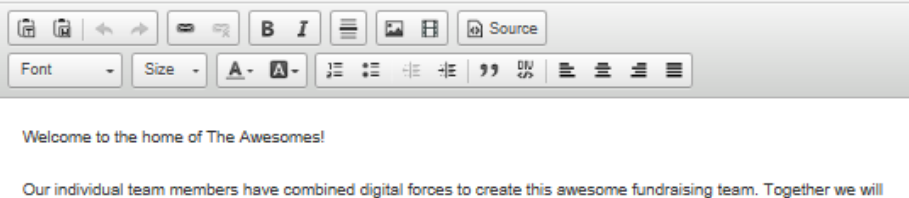

raise more money for the Old Colony Y than we ever could alone!

## Edit your team page:

- Change the goal
- Change the name
- Upload a team picture
- Add videos or pictures to the page
- Personalize with your team story

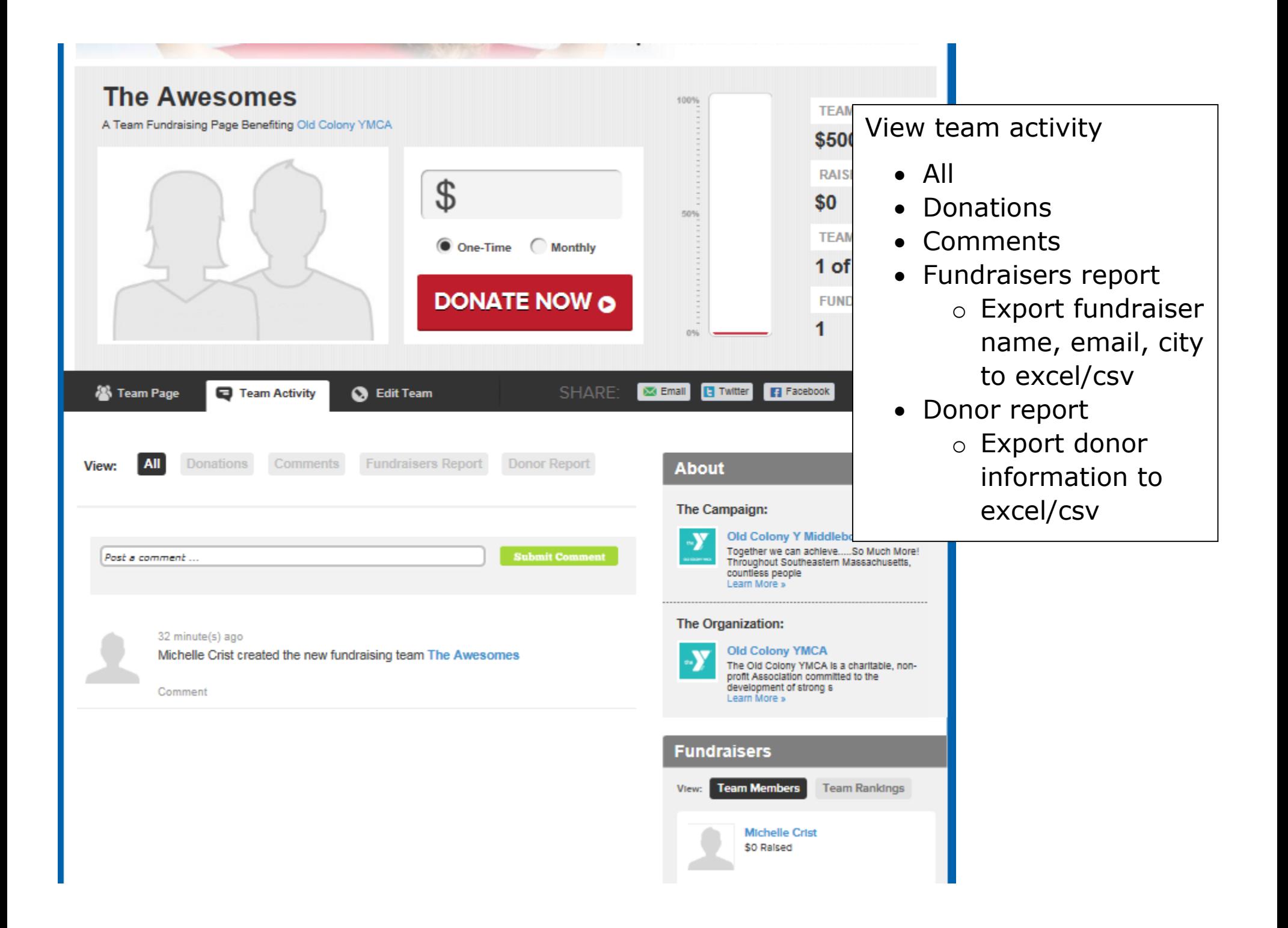